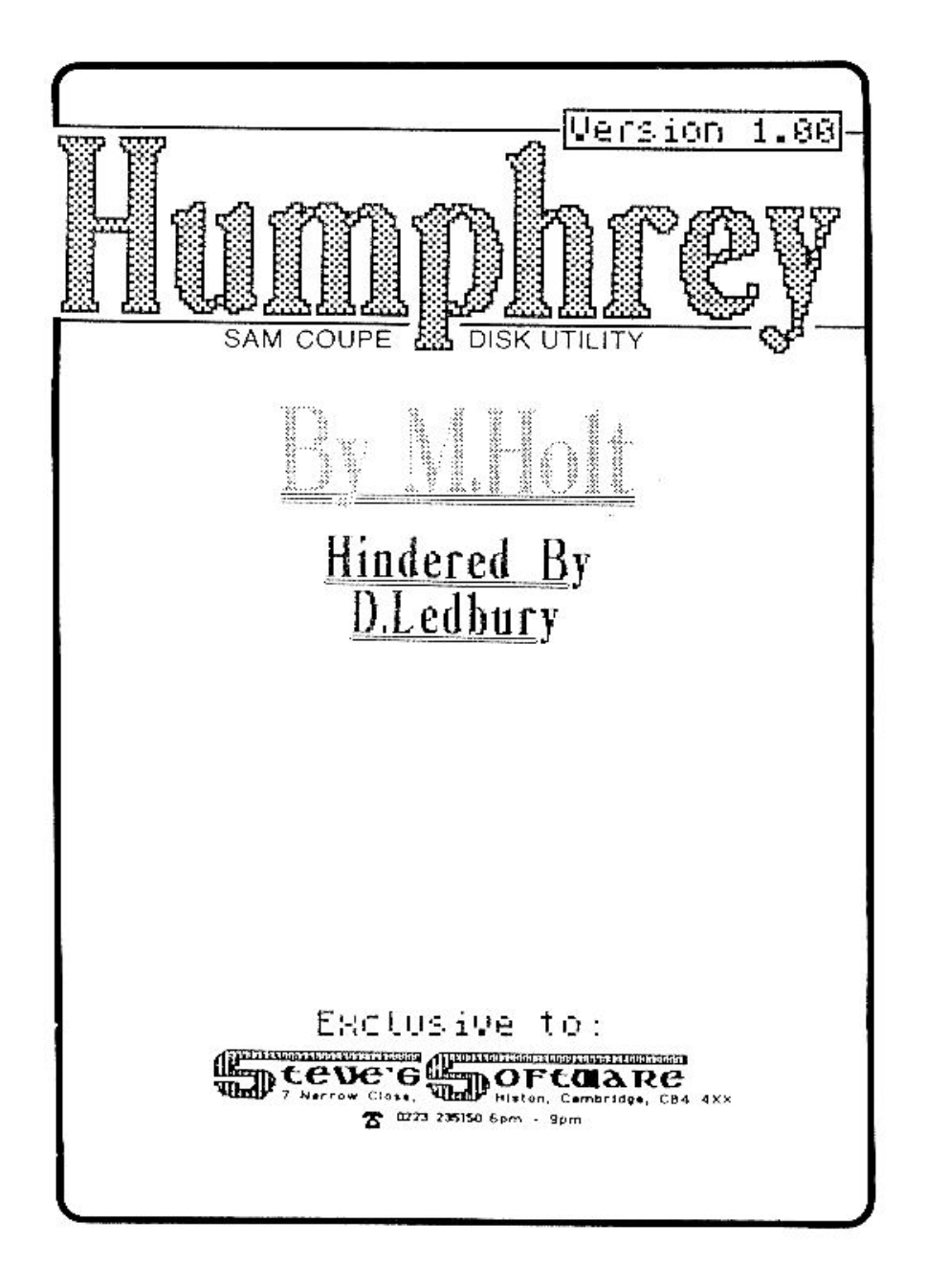

"Humphrey", is a general purpose disk utility, for the SAM Coupe.

Its features include: showing which parts of the disk are used by a chosen file, "unerasing" erased files, "unhiding" and "unprotecting" of hidden and protected files, sorting the directory into alphabetical order and erasing a file, with a single keypress.

To load, just type in **LOAD "H".**

The basic principal behind "Humphrey", is for you to load in the directory, to do all your "fiddling about" with it, and then to replace the old directory with the new, revised version. By doing this, no alterations are made to the disk, until you are sure of them.

When "Humphrey" has loaded, the screen will display a countdown from 39 to 0, as it reads in the directory sectors. This will take approximately 9 seconds.

The screen will then display a disk map (see diagram), which shows disk usage. The centre of the disk is shown on the left (Track 4), the edge of the disk is on the right (Track 160). Sector 1 is at the top, sector 10 is at the bottom. So the map is slightly out of scale. The blue area, shows the unused space. The white area is used space and the flashing red area, is the space used by the current file (shown high-lighted in the file directory).

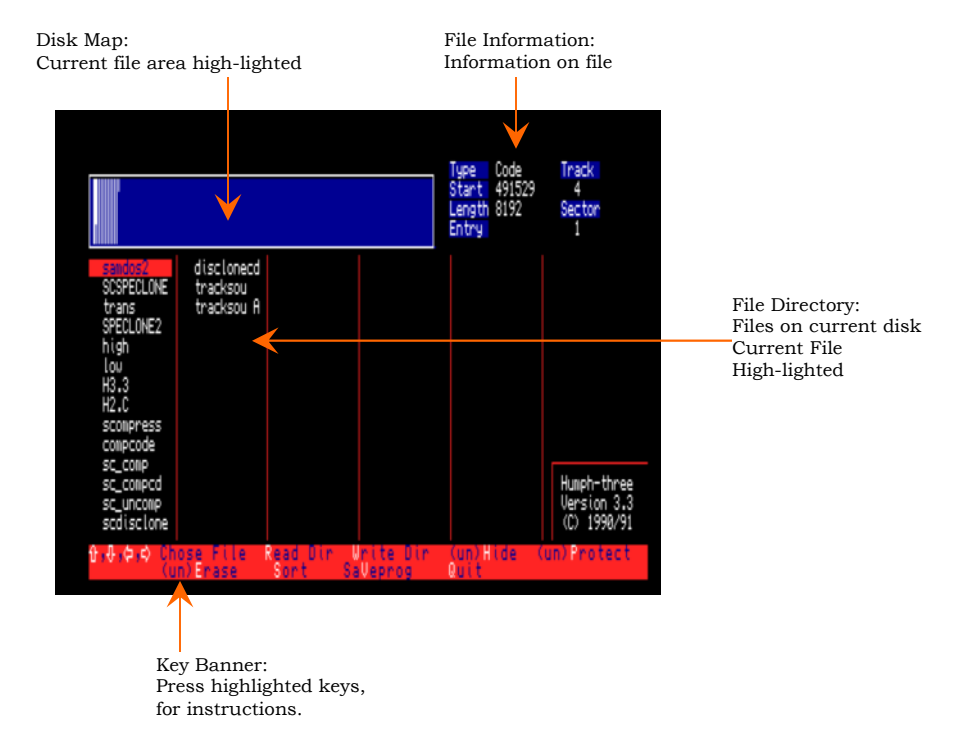

Below this disk map, is a list of the files on the disk. If a file name is preceeded by a "H", then it is currently hidden, "P" indicates a protected file and "\*\*" indicates that it has been erased. (The commands HIDE "FILE" and PROTECT "FILE" are not documented in early versions of the SAM Disk manual.)

By using the cursor keys, you can move the red file bar, over the file names. As you move this bar over each file, the areas used on the disk by the file, are shown flashing in red on the disk map. In addition to this, the file information area, on the top right of the screen, will update its information to whichever file you are pointing to. This information is as follows:

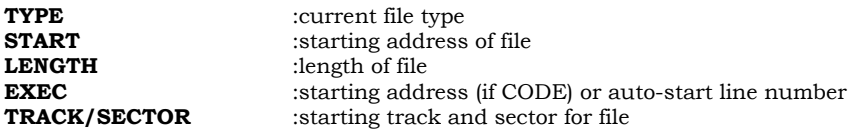

## Function Keys

These keys, as marked on the key banner (at the base of the screen), activate certain options:

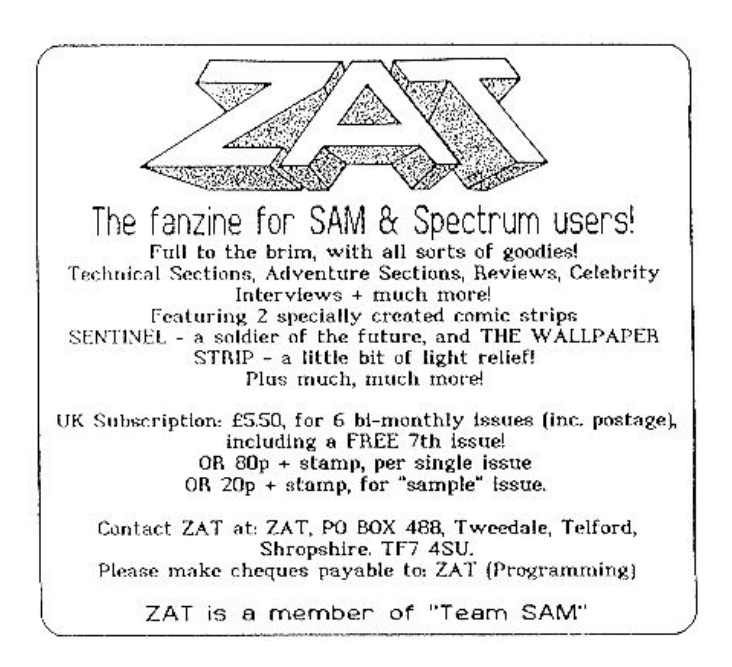

Pressing "H" will unhide a hidden file, or visa-versa. Pressing "P" will unprotect a protected file, or visa-versa Pressing "E" will either erase an existing file, or it will attempt to recover an erased file.

(If the file is unrecoverable by ERASE, then a recovery will not be attempted. However, there is a small chance of a file not being able to be recovered, yet seeming to be able to! If nothing has been saved on a disk since erasure, the file should always be recoverable.)

Pressing "S" will sort the files into alphabetical order, and moves erased files to the end. It gives the option of keeping SAMDos in the first position in the directory. If SAMDos is not on the disk or you want it sorted with everything else, then press "N" when prompted. Pressing "R" will read the directory of a disk. It can be used if you change disk, or if you change your mind about changes to a disk. Pressing "V" will backup "Humphrey" to the current disk. Pressing "Q" will quit "Humphrey"

None of these procedures will change the disk UNTIL you press "W" to rewrite me directory. It MUST be the same disk, or become unusable.

**Please note**: Neither the programmers, nor Steve's Software, accepts any responsibility for any misuse of this utility (in other words, if you mare a "cockup", it's YOUR fault!!).

This utility has been designed purely to investigate, and manipulate your own disks, and not as an aid for software piracy! Anyone found guilty of such an offence, will be reported to the necessary authorities!

For ally help or assistance, please contact us via:

[ address removed ] [ by request ! ]

marking your envelope "Humphrey Enquiry"

[This pdf Doc by Steve Parry-Thomas]

[26 Jan 2005]

[For Sam Coupe Users Everywhere]